## TRYING TO MAKING SENSE OF THE ZEBRA VIEW IN SOLIDWORKS

I had completed drawing my frames from stem to stern and used the lofting command in SolidWorks to create a shell of my hull. The next logical step was fairing the hull which I did by sectioning from the top of the keel to the timberline in 5 foot intervals and also sectioning diagonally at 30°, 45° and 60°. I then inspected the shape, noted the defects and made what seemed to be appropriate corrections. Then I utilized the Zebra View option..... Instantaneous mass confusion occurred. What did it all mean?

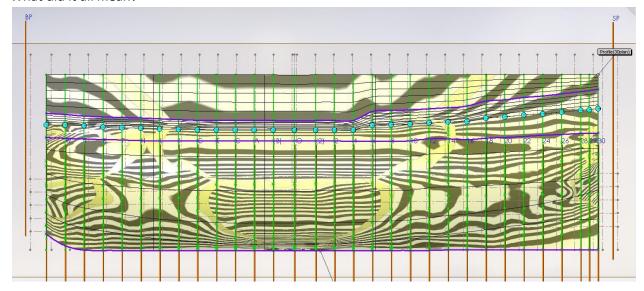

So I created three common shapes FLAT, CONCAVED/CONVEX, and CHEVERON. I understand it represents a mirror reflection of the image as lines, and these lines bend with the shape of the surface. Below are the results in Zebra View.

I hope to use these as a guide to figure out what my hull is showing me. Possibly it may be helpful to others?

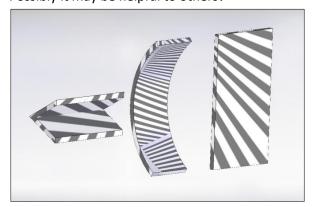

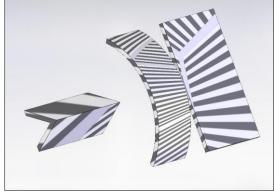

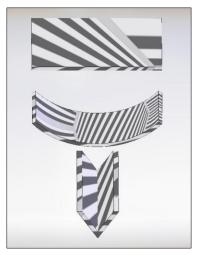

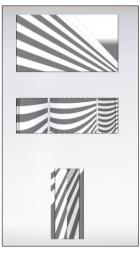

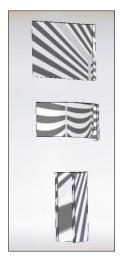

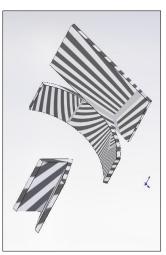

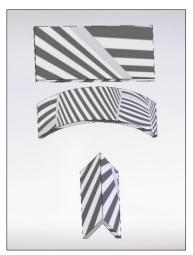

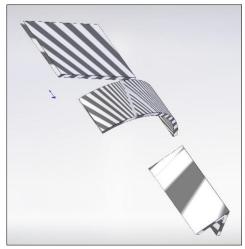